# **Техническое задание**

Cайт для интернет-сервиса аренды автомобилей

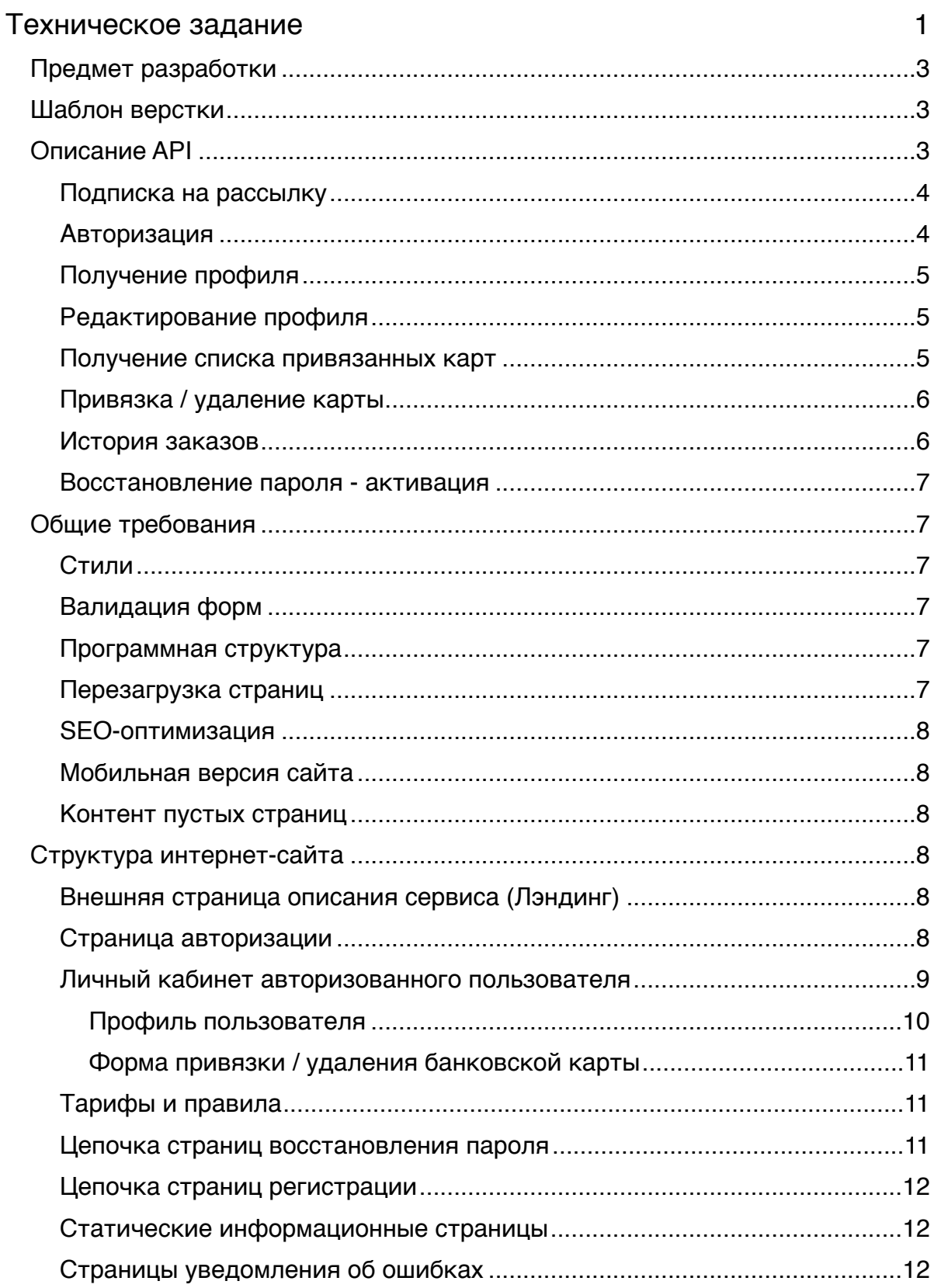

## **Предмет разработки**

Предметом разработки является создание интернет-сайта сервиса аренды автомобилей.

От Исполнителя требуются выполнение следующих работ:

- 1. Компоновка HTML-страниц в соответствии с ТЗ на основе предоставленного заказчиком универсального шаблона верстки, удовлетворяющего спецификации Twitter Bootstrap.
- 2. Создание программного кода на языке JavaScript (или CoffeeScript по выбору исполнителя), реализующего на подготовленных исполнителям HTML-страницах интерактивные функции по взаимодействию с существующим API сервиса (спецификация API предоставляется Заказчиком).

Перед началом работ Заказчик предоставляет исполнителю:

- Шаблон верстки, удовлетворяющий спецификации Twitter Bootstrap.
- Спецификацию к API сервиса. Все методы API функционируют и отложены на момент начала работ по ТЗ.
- Данное ТЗ

В результате выполнения работ Исполнитель предоставляет Заказчику программный код в виде, пригодном для дальнейшей поддержки и модернизации. Предоставленный программный код является реализацией интернет-сайта, соответствующего требованиям данного ТЗ. Программный код состоит из:

- HTML-страниц сайта
- JavaScript-файлов программной логики сайта
- CSS-файлов стилей. Допускается использование sass / less процессоров.

## **Шаблон верстки**

Для выполнения работ исполнителю передается шаблон верстки - тема INSPINA (https:// [wrapbootstrap.com/theme/inspinia-responsive-admin-theme-WB0R5L90S\).](https://wrapbootstrap.com/theme/inspinia-responsive-admin-theme-WB0R5L90S) Для верстки страниц необходимо использовать элементы предоставленной темы. Допускается изменение HTML-кода страниц и контролов.

## **Описание API**

API расположено по адресу <http://youdrive.today/> - корень путей всех методов. Для взаимодействия используется протокол JSON.

Любой запрос может завершиться либо успешно, либо с ошибкой. В случае ошибки статускод ответа будет лежать в диапазоне 400-599 (как правило 403 или 500). Тело ответа будет содержать JSON-объект вида:

{

"success": false,

"code": 101,

"message": "User with provided credentials not found",

"text": "Пользователь с указанным адресом почты или паролем не найден."

}

Где

success - признак успешности завершения метода

code - уникальный код ошибки

message - внутреннее описание ошибки (не для пользователя)

text - текст сообщения об ошибке, который может быть использован для отображения пользователю в случае, если на клиентской стороне не предусмотрено какого-то специального обработчика ошибки с указанным кодом.

В случае успешного выполнения метода в ответ вернется JSON-объект с обязательным флагом success: true и другими полями, специфичными для конкретного метода. Статус-код ответа в случае успеха равен 200.

API поддерживает кеширование Etag. В методах авторизации / регистрации в ответе на запрос может содержаться заголовок Cookie, устанавливающий руку сессии, которая требуется для выполнения запросов, требующих авторизации.

## **Подписка на рассылку**

```
Подписка на новости сервиса.
Запрос:
Адрес: /subscription
Метод: POST
Тело:
{
   "email": "some.new-mail@example.com"
}
Ответ:
{
   "success": true
}
Возможные коды ошибок:
```
100 - общая ошибка

102 - неверный формат запроса: email отсутствует или не прошел вариацию

117 - Пользователь с таким адресом почты уже подписан

## **Авторизация**

Для осуществления некоторых запросов к API требуется наличие токена сессии. Этот метод позволяет получить токен сессии (session\_id) по адресу электронной почты и паролю пользователя.

Полученный токен является долгоживущим, однако в любой момент может быть деактивирован сервером. В случае, если токен деактивирован, сервер вернет ошибку со HTTP-статусом 403 и кодом ошибки 101. В этом случае клиентское приложение должно отобразить пользователю экран ввода логина и пароля для получения нового токена сессии.

### **Запрос:**

```
Адрес: /session
Метод: POST
Тело:
{
   "email": "some.new-mail@example.com",
   "password": "1234"
}
Ответ:
{
   "session_id": "e388cb69-45f9-4c6c-845a-fb4cc1ec7ee6",
   "name": "Ivanov Ivan",
```
"avatar": null,

"success": true

### }

Здесь session id является токеном. Также в ответе будет присутсвовать заголовок Set-Cookie со значением session\_id=e388cb69-45f9-4c6c-845a-fb4cc1ec7ee6

### **Возможные коды ошибок:**

100 - общая ошибка

113 - Не найден пользователь с указанными адресом почты и паролем

114 - Не указан адрес почты или пароль.

## **Получение профиля**

Метод позволяет получить личную информацию пользователя. Для вызова метода требуется передать в куках действующий токен (session\_id=ххх), установленный в момент авторизации.

```
Запрос:
```

```
Адрес: /user
Метод: GET
Ответ:
{
   "first_name": "Ivan",
   "last_name": "Ivanov",
   "email": "some.new-mail@example.com",
   "phone": 79012223344,
   "success": true
}
```
### **Возможные коды ошибок:**

100 - общая ошибка

### 101 - Передан неверный токен сессии

### **Редактирование профиля**

Метод позволяет обновить личную информацию пользователя. Для вызова метода требуется передать в куках действующий токен (session\_id=ххх), установленный в момент авторизации.

Любой из параметров метода может быть опущен / не передаваться.

### **Запрос:**

Адрес: /user Метод: PUT Тело:

#### {

```
 "first_name": "Ivan",
 "last_name": "Ivanov",
 "email": "some.new-mail@example.com",
 "phone": 79012223344,
 "new_password": "sdfsdf",
 "confirm_password": "sdfsdf"
```
#### } **Ответ:**

```
 "success": true
```

```
}
```
{

### **Возможные коды ошибок:**

100 - общая ошибка

101 - Передан неверный токен сессии

## **Получение списка привязанных карт**

Список привязанных карт может быть получен только при наличии активного токена сессии, передаваемого в куках.

**Запрос:**

Адрес: /cards Метод: GET

### **Ответ:**

```
{
   "cards": [
      {"card_id": "419d1161-121f-4859-a97e-1aacabc5dfdc", "type": "visa", "number": "**** **** **** 
1234"},
     {"card_id": "318ec277-e368-47f1-a5b8-a40437195d", "type": "mastercard", "number": "**** **** 
**** 4321"}
   ],
   "success": true
}
В случае, когда отсутствуют привязанные к аккаунту карты, в ответе вернется массив
cards, не содержащий ни одного элемента.
```
### **Возможные коды ошибок:**

```
100 - общая ошибка
```
101 - Передан неверный токен сессии

## **Привязка / удаление карты**

```
Привязка карты осуществляется путем перехода на сторонний сервис и лежит за рамками
данного ТЗ.
```
Удаление привязанной ранее карты осуществляется путем вызова следующего метода: **Запрос:**

Адрес: /cards/<card\_id> Метод: DELETE

#### **Ответ:** {

"success": true

}

Здесь card\_id является идентификатором карты пользователя. Идентификатор возвращается в ответе метода получения списка привязанных карт.

### **Возможные коды ошибок:**

```
100 - общая ошибка
101 - Передан неверный токен сессии
```
## **История заказов**

```
Запрос:
Адрес: /orders
Метод: GET
Ответ:
{
   "orders": [
     {"order_id": "64a44187-dbe6-46b3-9c11-e1d76701f84f", "created_at": 
"2015-05-03T15:38:45+00:00", "finished_at": "2015-05-03T15:48:45+00:00", "cost": 1231}
   ],
   "success": true
}
(http://en.wikipedia.org/wiki/ISO_8601) и пригодны
для конструктора moments.js.
Стоимость возвращается в копейках и всегда целочисленная.
Массив отсортирован в правильном порядке (новые сверху) и должен быть выведен на
```

```
клиентской части без изменения порядка.
```
### **Возможные коды ошибок:**

100 - общая ошибка

101 - Передан неверный токен сессии

### Восстановление пароля - активация

### Запрос:

Aдрес: /password reset Метод: POST Тело:  $\{$ 

"email": "some.new-mail@example.com"

#### } Ответ:

 $\{$ 

"success": true

### Возможные коды ошибок:

100 - обшая ошибка

В целях обеспечения безопасности API не вернет ошибку в случае, если будет указан адрес почты, не зарегистрированный в БД

## Общие требования

## Стили

В случае необходимости создания собственных стилей необходимо включать соответствующие классы в отдельный файл. Не допускается изменение стилей темы. Не допускается использование inline-стилей.

Стили должны удовлетворять принципам Twitter Bootstrap.

## Валидация форм

инпуты - подсветка, валидация данных (события валидации) сообщения об ошибках сообщения об успехе активация кнопки отправки формы

## Программная структура

Не допускается дублирование логики!

Все управляющие элементы должны быть объединены в логические модули, инкапсулирующие правила валидации и обработку исключительных ситуаций. Логика обработки введенных данных должна выноситься в родительский модуль.

Желательно: каждый набор логически связанных элементов должен быть выделен в отдельный модуль Angular JS.

Вложенность - должна быть предусмотрена возможность вложенности групп элементов в родительские модули форм таким образом, чтобы была обеспечена независимость логики дочерних элементов от родительского модуля, в которых они используются.

Группы элементов должны быть самостоятельными логическими единицами. Должна быть возможно использовать группы элементов на странице без дополнительных зависимостей.

## Перезагрузка страниц

Действия отправки данных форм и и вывода результатов операции отправки формы должны происходить без перезагрузки страницы.

Переход между страницами сайта должен выполняться с перезагрузкой страниц. Переходы между страницами внутри личного кабинета допускается делать без перезагрузки страниц.

## **SEO-оптимизация**

Не допускается формирование статического контента страницы программным способом. Все текстовые блоки должны быть расположены непосредственно на странице. Блоки с данными личного кабинета должны, напротив, формироваться программно путем вызова соответствующих методов API.

## **Мобильная версия сайта**

Предоставленная тема адаптирована для работы с устройствами, обладающими малым разрешением экрана, малым физическим размером экрана и обладающими touchинтерфейсом. Все страницы сайта должны корректно работать на подобных устройствах. Под корректной работой подразумевается:

- 1. Отсутствие явных ошибок верстки (наезжания / перекрытия / отступы / горизонтальные скрыл / анимация - допускается полное отключение анимации при необходимости)
- 2. Поддержка touch-интерфейса (отсутствие управляющих реакций на наведение)
- 3. Поддержка адаптации интерфейса под малый размер экрана, заключающаяся в перестроении структуры элементов в вертикальный вид (один под другим) вместо расположения по ширине.

## **Контент пустых страниц**

Возможна ситуация, когда на странице нет данных для отображения: у пользователя нету ни одного заказа, не привязано ни одной карты и т.д. В этом случае на странице должен присутствовать текст, сообщающий о том, что данных для отображения нету. Шаблон сообщения можно взять тут: [http://webapplayers.com/inspinia\\_admin-v2.0/empty\\_page.html](http://webapplayers.com/inspinia_admin-v2.0/empty_page.html)

## **Структура интернет-сайта**

Интернет-сайт состоит из трех основных частей:

- 1. Внешняя страница описания сервиса, доступная неавторизованными пользователям
- 2. Внутренние страницы личного кабинета пользователя, доступные после авторизации
- 3. Общие сервисные страницы процедуры регистрации, авторизации и сопряженных процедур

## **Внешняя страница описания сервиса (Лэндинг)**

Страница доступна всем пользователям без предварительной авторизации. На странице присутствует только один интерактивный элемент - форма email-подписки на рассылку сервиса, расположенная в двух местах - в начале и в конце страницы.

На странице должна присутствовать плавающая шапка (top-bar) с навигационным меню, содержащем ссылку на страницу авторизации и якори на части текущей страницы.

За основу страницы необходимо взять страницу предоставленной темы: [http://webapplayers.com/inspinia\\_admin-v2.0/Landing\\_page/index.html](http://webapplayers.com/inspinia_admin-v2.0/Landing_page/index.html)

Предоставленная страница должна быть изменена в соответствии с указаниями, содержащимися в файле landing.zip

## **Страница авторизации**

Адрес страницы: /login.html

### Шаблон страницы: http://webapplayers.com/inspinia\_admin-v2.0/login.html

Необходимо разработать контроллер логики авторизации, осуществляющий вызов соответствующего метода API. ОТ момента нажатия кнопки до полчения ответа кнопка должна блокироваться (disabled). В случае получения ответа об ошибке авторизации необходимо подсветить поля красным и вывести сообщение о том, что адрес почты или пароль введены неверно. В случае успеха необходимо перевести пользователя на страницу /account.html

Ссылка Forgot password? Должна вести на страницу /restore.html Ссылка Crete an account Должна вести на страницу /register.html

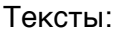

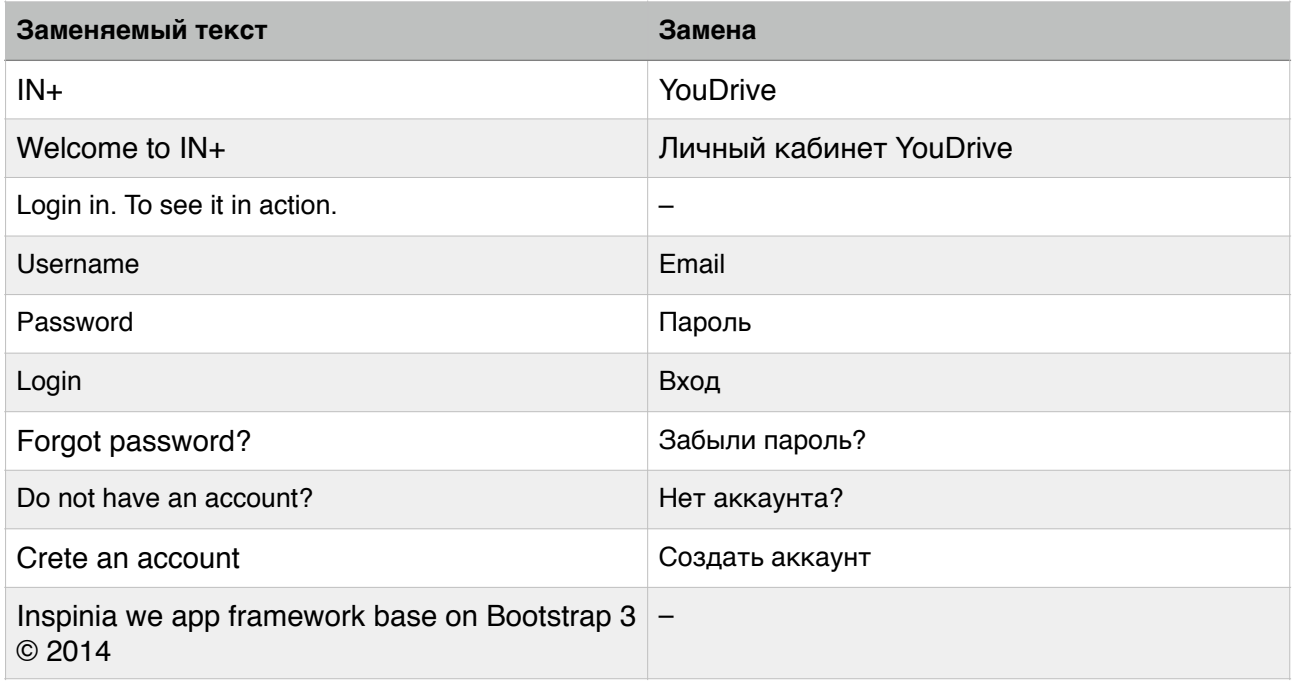

## Личный кабинет авторизованного пользователя

Личный кабинет строится на основе страницы: http://webapplayers.com/inspinia admin-v2.0/dashboard 4.html

На каждой странице должно присутствовать верхнее меню (Top bar), содержащее логотип (оставить пока как в теме), кнопку Log out (заменить текст на "Выход") и следующие пункты меню:

- 1. "Профиль" (открывается по умолчанию) /profile.html
- 2. "Банковская карта" /card.html
- 3. "Тарифы и правила" /rules.html

Меню одноуровневое. При использовании шаблона необходимо помнить про мобильную версию - в ней должно все отображаться корректно.

Можно (но не обязательно) сделать переход между пунктами меню без перезагрузки страницы.

### Профиль пользователя

Профиль пользователя предназначен для просмотра и редактирования личных даных, а также для просмотра списка сделанных заказов. Страница готовится на основании

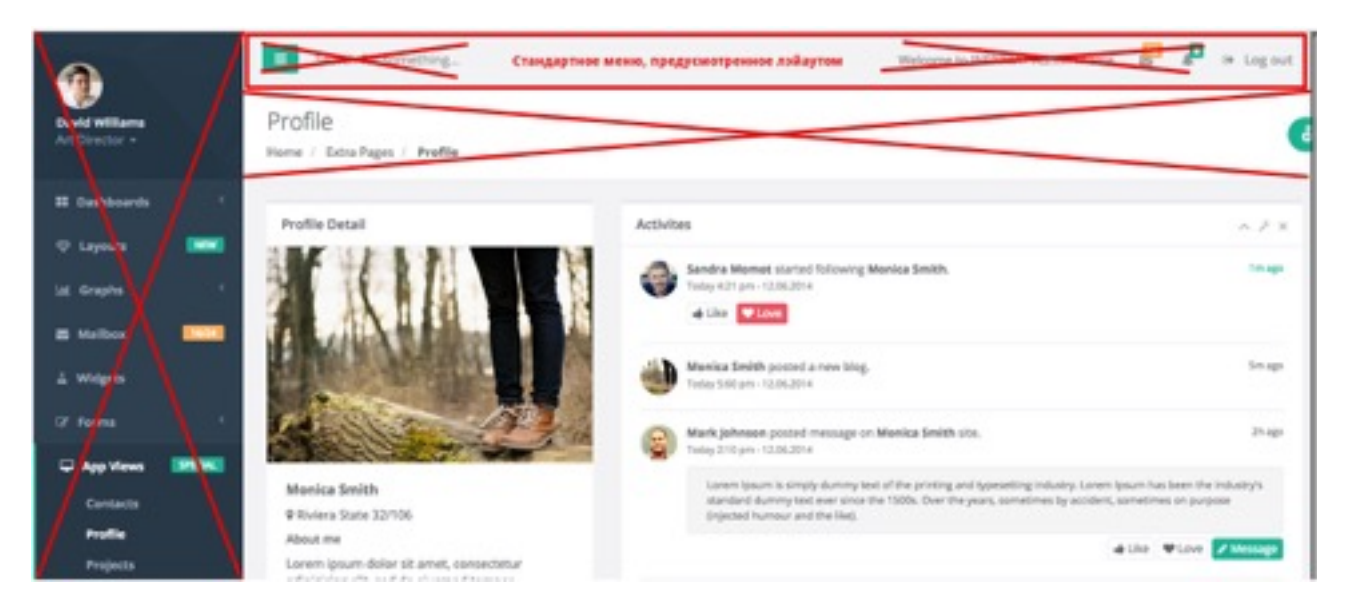

### шаблона:

[http://webapplayers.com/inspinia\\_admin-v2.0/profile.html](http://webapplayers.com/inspinia_admin-v2.0/profile.html) (левое меню и верхние бары отсутствуют).

На странице должно присутствовать два основных контрола:

- 1. Персональная информация
- 2. Список заказов

### **Персональная информация**

Блок персональной информации должен иметь два режима работы - режим просмотра и режим редактирования.

В режиме просмотра в блоке выводится:

- Названия блока "Личные данные"
- Имя и фамилия пользователя (bold)
- Телефон (с font-awesome иконкой phone)
- Адрес почты (с font-awesome иконкой envelope)

Под личными данными в блоке выводится кнопка "Редактировать", нажатие на которую переводит блок в режим редактирования.

В режиме редактирования отображается:

- Названия блока "Личные данные" и красную ссылку "Удалить аккаунт" [\(mailto:support@youdrive.today\)](mailto:support@youdrive.today), прижатую к правому краю.
- Имя (input)
- Фамилия (input)
- Телефон (input с маской +7 (901) 111-22-33)
- Адрес почты (input)
- Новый пароль (type=password)
- Повтор пароля (type=password)

Под личными данными в блоке выводятся кнопки "Отмена" (grey) и "Сохранить" (navy).

В блоке необходимо предусмотреть место для вывода текстового сообщения об ошибке сохранения персональных данных. Инпут адреса почты должен поддерживать валидиацию формата введенных данных.

При нажатии на кнопку "Отмена" происходит возврат блока в режим просмотра. При нажатии на кнопку "Созранить" вызывается метод API редактирования профиля пользователя.

### **Список заказов**

Список заказов строится на основе шаблона ["Striped Table": http://webapplayers.com/](http://webapplayers.com/inspinia_admin-v2.0/table_basic.html) inspinia\_admin-v2.0/table\_basic.html

В таблице выводятся следующие столбцы:

- $\cdot$  Номер заказа (строка 6 символов строится по первым шести символам order id)
- Дата начала аренды (дата)
- Длительность аренды (интервал времени с помощью moments вычисляется как длительность между created\_at и finished\_at)
- Сумма (поле cost)

Необходимо предусмотреть мобильную версию страницы, в которой таблица с заказами будет расположена ниже блока личных данных.

### Форма привязки / удаления банковской карты

Страница содержит список привязанных банковских карт. На странице расположена таблица со списком привязанных карт, содержащая следующие столбцы:

- Порядковый номер (№)
- Тип карты логотип Visa или MasterCard (в аттаче)
- Номер карты (\*\*\*\* \*\*\*\* \*\*\*\* 1234)
- Удалить (fonte-awesome иконка trash). Клик на кнопке вызывает метод API DELETE /cards

Под таблицей должна быть расположена кнопка "Привязать карту", прижатая к правому краю. Клик на кнопку открывает внешнюю страницу (выходит за рамки ТЗ).

## **Тарифы и правила**

Страница доступна неавторизованым пользователям и содержит статическию информацию о тарифах и правилах использования сервиса. Используется шаблон http:// [webapplayers.com/inspinia\\_admin-v2.0/article.html](http://webapplayers.com/inspinia_admin-v2.0/article.html)

Из шаблона надо удалить верхние теги, дату над заголовком, нижние теги, блок Status.

### **Цепочка страниц восстановления пароля**

Процесс восстановления пароля состоит из следующих шагов:

1. Ввод адреса почты, для которого требуется восстановить пароль. Для этого используется страница, аналогичная странице входа, но содержащая только инпут ввода адреса почты и кнопку "Восстановить пароль", при нажатии на которую

происходит вызов метода API /reset\_password и последующий переход на информационную страницу с сообщением о необходимости проверки почты.

- 2. В письме пользователю придет ссылка на метод API, который в результате своей работы отобразит страницу установки нового пароля. Для этих целей также используется шаблон, аналогичный странице авторизации, но содержащий два инпута: ввода пароля и повтора ввода пароля. На странице должна присутствовать валидация паролей на совпадение. Также на странице должна быть кнопка "Задать пароль", которая вызывает метод API /setup\_password с передачей введенных паролей и секретного ключа, который будет присутствовать в hidden-поле формы ввода нового пароля.
- 3. После успешного выполнения запроса установки нового пароля необходимо показать пользователю стандартную информационную страницу с сообщением об успешном завершении операции смены пароля.

## **Цепочка страниц регистрации**

Процесс регистрации начинается с получения пользователем письма со ссылкой на форму регистрации. Самостоятельная регистрация в сервисе невозможна т.к. регистрации предшествует подписание договора.

Ссылка из письма ведет на страницу ввода персональных данных, построенную на основе этого шаблона:

[http://webapplayers.com/inspinia\\_admin-v2.0/register.html](http://webapplayers.com/inspinia_admin-v2.0/register.html)

На странице присутствуют следующие поля:

- Имя
- Фамилия
- Номер телефона
- Адрес электронной почты
- Пароль
- Подтверждение пароля
- Чекбокс "Я согласен с условиями Оферты", являющийся ссылкой на внешнюю страницу
- Кнопка "Создать аккаунт"

После нажатия кнопки "Создать аккаунт" выполняется запрос на метод редактирования данных профиля. В теле запроса дополнительно передается параметр token из hidden-поля формы, который будет установлен сервером в момент рендеринга страницы.

В случае успешного ответа сервера, необходимо перенаправить пользователя на страницу привязки банковской карты личного кабинета. Токен сессии будет установлен сервером в ответе на запрос регистрации => авторизация не потребуется.

### **Статические информационные страницы**

Статические информационные страницы содержат текстовую информацию о выполнении некоторых действий (например, регистрация и смена пароля). Страницы должны быть подготовлены по следующему шаблону:

[http://webapplayers.com/inspinia\\_admin-v2.0/empty\\_page.html](http://webapplayers.com/inspinia_admin-v2.0/empty_page.html) (без шапки и бокового меню). Текст можно поставить примерный, отражающий суть страницы. Кнопка должна вести на http://youdrive.today/

### **Страницы уведомления об ошибках**

В случае, когда при вызове метода API возникает ошибка, для которой не существует обработчика внутри страницы-инициатора запроса, необходимо перевести пользователя на страницу информации об ошибке. Кнопка переводит на http://youdrive.today/ Страница должна быть выполнена на основе шаблона:

### [http://webapplayers.com/inspinia\\_admin-v2.0/500.html](http://webapplayers.com/inspinia_admin-v2.0/500.html)

Замена текста на странице:

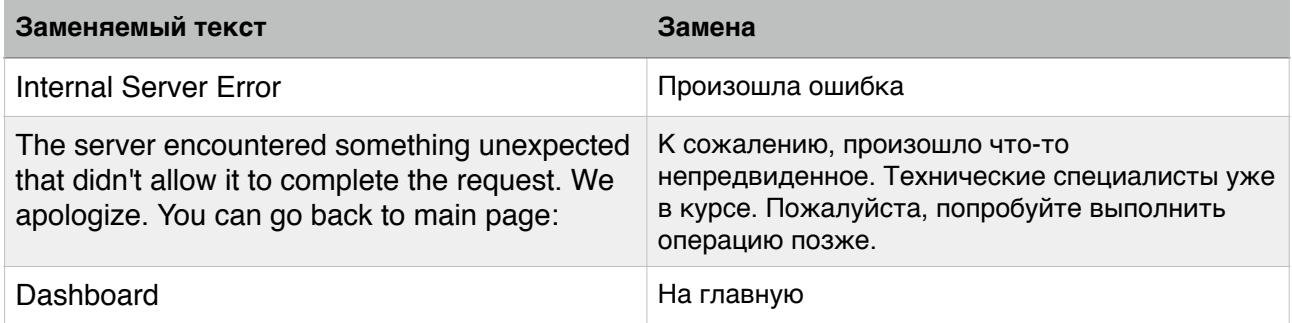